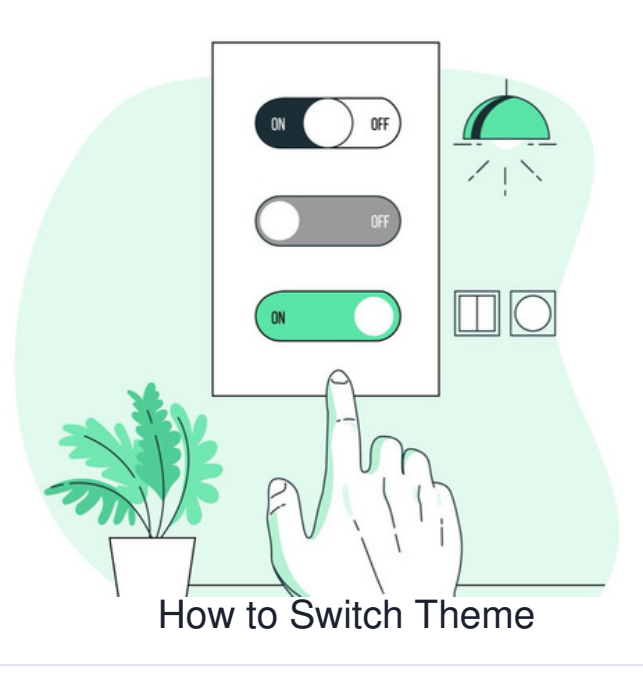

# **General configuration**

Users can switch between themes that have been created in the [Design](https://discover.claromentis.com/knowledgebase/articles/587) panel where at least two have been made 'Available for' them by an administrator.

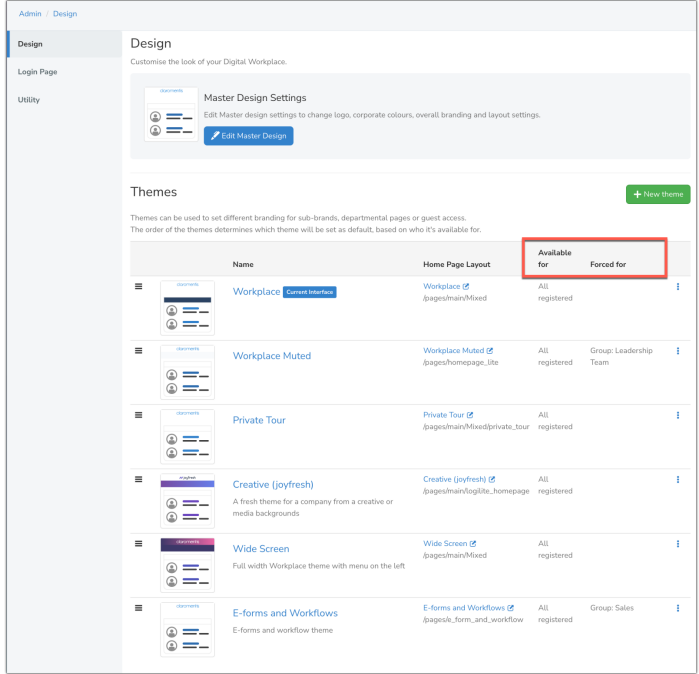

A user cannot switch to another theme (even if they have 'Available for' permissions) if a 'Forced for' theme is applied, as this overrides any switching.

e.g. In the example above, users in the Group 'Leadership Team' cannot switch to another theme even though they have permission to do so via the 'All registered' group in the 'Available for' column. This is due to the forced theme to view 'Workplace Muted' only.

Consider implementing appropriate permissions for theme and role/group switching within your Intranet management system, tailored to your company's specific needs.

# **Conflict logic**

If a user is forced to view multiple themes or they are included in roles/groups that have been forced across themes, the system resolves this conflict by applying the theme highest in the order.

e.g. In the situation below, user Alison Kelly would see the 'Workplace muted' theme as this is listed above the other theme they are also 'Forced for'.

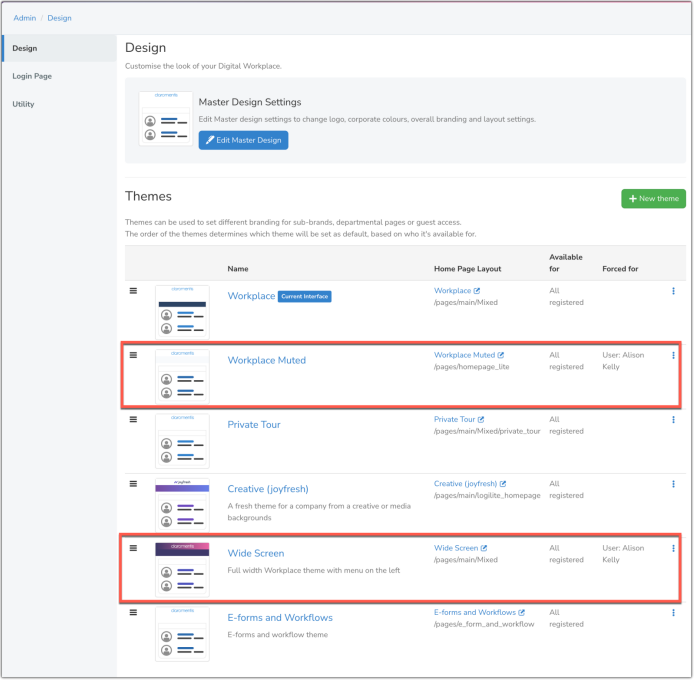

The solution to resolve the conflict will be at your team's discretion - either ensuring the user is only forced once to the desired theme (and not any others) or moving the desired theme higher in the list so that this now takes precedence.

The most beneficial solution will be apparent based on how complex the permissions entered across your themes are and may take some collaboration with team members to find the best fit for the whole user base.

## **How to switch theme**

When a user can switch theme, they can do so from the **My settings > Interface**:

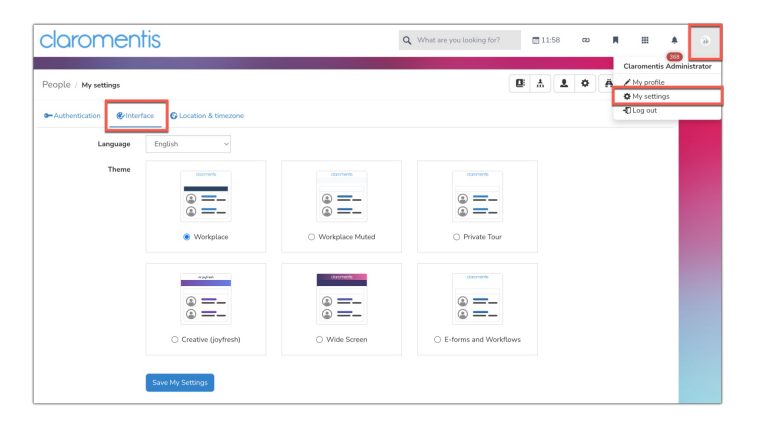

This area will list only the themes the user is allowed to switch to via the 'Available for' permission.

To switch, highlight a different theme and then click**Save my settings**, the theme will now update to the new choice.

A user can make this switch whenever they like, as long as they have the correct permissions.

### **Common issues**

#### **1. A user does not see a theme listed to switch to in My Settings > Interface**

Check **Admin > Design** that the user is included in the 'Available for' permission for that theme and add them in if missing to resolve.

If they are already included, are they being forced to view another theme, which will override any other choice?

Check **Admin > Design** where the user has been included across the themes on your site via roles/groups.

Are they able to switch from **My settings > interface** or are they being forced to a certain one?

The solution will be dependent on your site set-up for this.

Last modified on 2 January 2024 by [Veronica](file:///Claromentis/application/web/people/user/73762213) Kim

Created on 20 December 2023 by [Hannah](file:///Claromentis/application/web/people/user/73489755) Door Tags: [design](file:///Claromentis/application/web/intranet/knowledgebase/search.php?tag=design&tag_search=tag_search), [theme](file:///Claromentis/application/web/intranet/knowledgebase/search.php?tag=theme&tag_search=tag_search), [switch](file:///Claromentis/application/web/intranet/knowledgebase/search.php?tag=switch&tag_search=tag_search), [forced](file:///Claromentis/application/web/intranet/knowledgebase/search.php?tag=forced&tag_search=tag_search), [change](file:///Claromentis/application/web/intranet/knowledgebase/search.php?tag=change&tag_search=tag_search)